## **LARDIS**

## **Wie erstelle ich einen ausführlichen SIP Debug?**

**Für eine ausführliche Fehlersuche im Bereich der SIP-Telefonie besteht folgende Möglichkeit:**

**i** Verfügbar ab Version 7.0

- Aktivieren Sie die Funktion im LARDIS Desk unter Einstellungen -> Telefonie -> "SIP Log".
- Reproduzieren Sie den Fehler und beenden Sie daraufhin LARDIS-DESK
- Im Verzeichnis "Radio Desk Configuration" -> "SIP" des LARDIS-TOUCH Wxx finden Sie die Log-Dateien.
- (bei einem regulären PC: C:\ProgramData\RTM\LARDIS\Desk\SIP)
- Diese Datei senden Sie inkl. Fehlerbeschreibung und Reproduktionsweg an den Support.

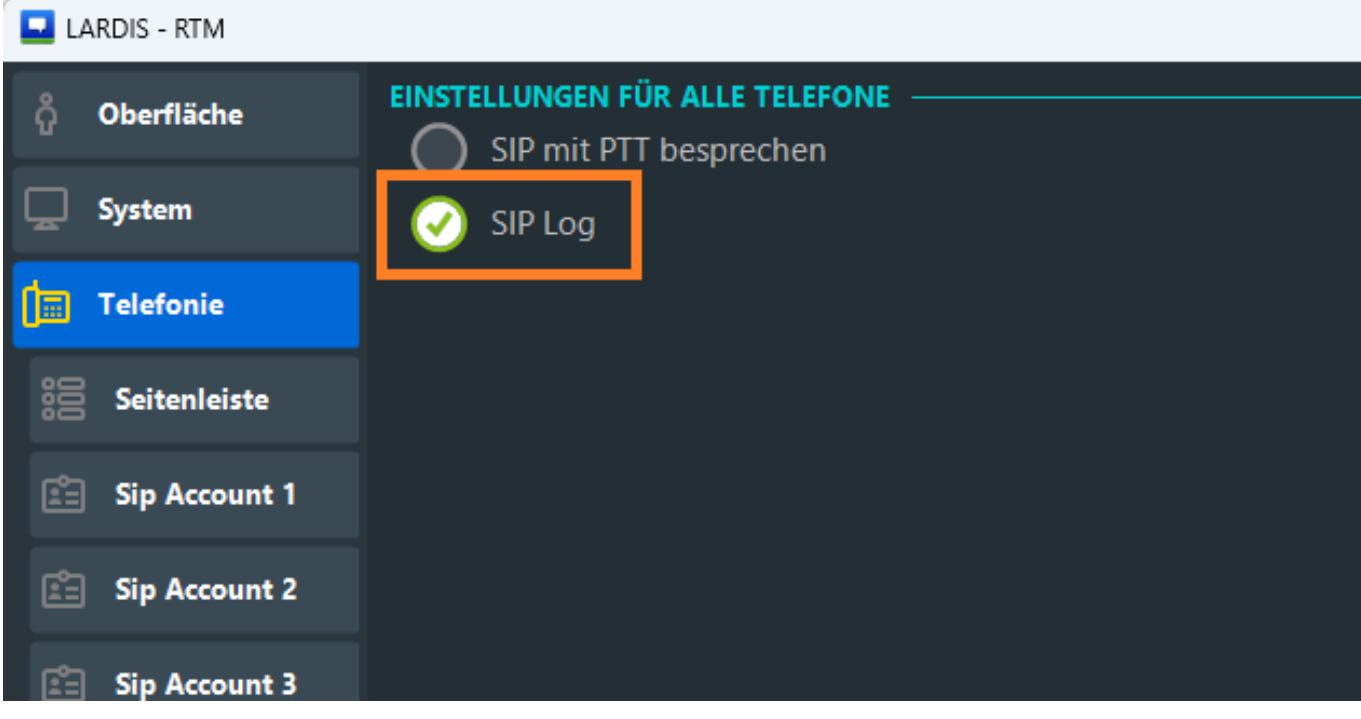

**i** Verfügbar ab Version 6.1 bis 6.2

- Aktivieren Sie die Funktion im LARDIS Desk unter LARDIS -> Einstellungen -> SIP -> "SIP Log".
- Reproduzieren Sie den Fehler und beenden Sie daraufhin LARDIS-DESK
- Im Verzeichnis "Radio Desk Configuration" -> "SIP" des LARDIS-TOUCH Wxx finden Sie die Log-Dateien.

Seite 1 / 2

**© 2024 LARDIS Support Team <support@lardis.de> | 2024-05-12 12:03**

[URL: https://faq.lardis.de/index.php?action=faq&cat=1&id=53&artlang=de](https://faq.lardis.de/index.php?action=faq&cat=1&id=53&artlang=de)

## **LARDIS**

- (bei einem regulären PC: C:\ProgramData\RTM\LARDIS\Desk\SIP)
- Diese Datei senden Sie inkl. Fehlerbeschreibung und Reproduktionsweg an den Support.

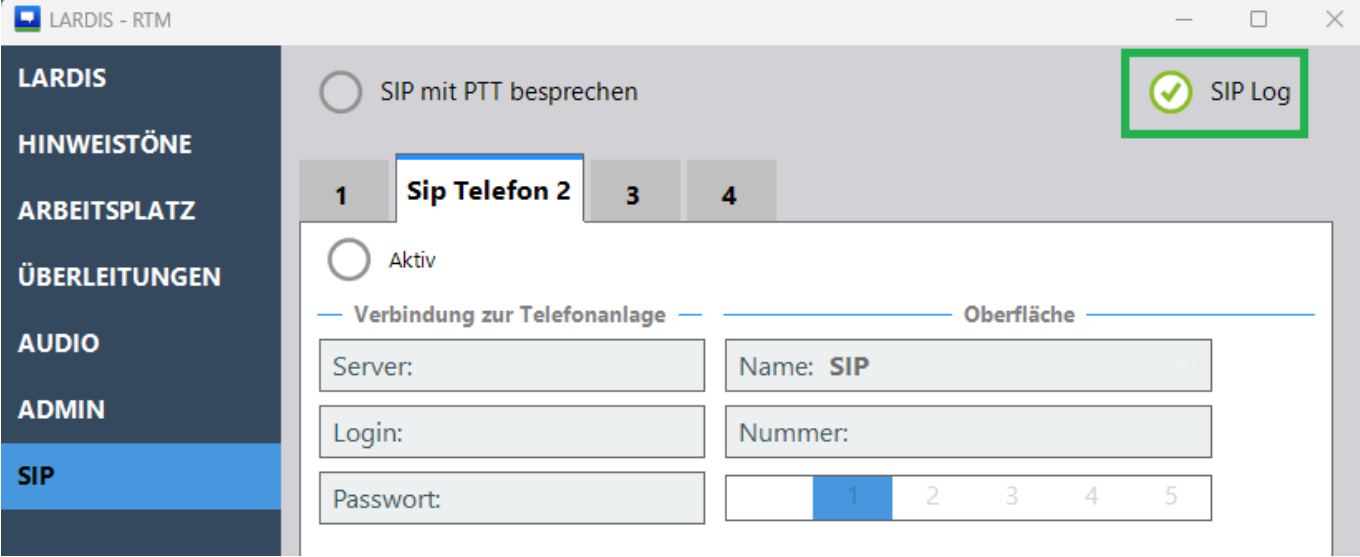

## **i** Bis Version 6.0.x

- Kontrollieren Sie, dass nur ein SIP-Telefon konfiguriert ist!
- Laden Sie folgende CFG-Datei herunter: [SipSettings.cfg](https://faq.lardis.de/index.php?action=attachment&id=1)
- Kopieren Sie diese Datei in das Verzeichnis "Radio Desk Configuration" des LARDIS-TOUCH Wxx
- LARDIS-DESK neu starten
- Reproduzieren Sie den Fehler und beenden Sie daraufhin LARDIS-DESK
- Im Verzeichnis "Radio Desk Configuration" des LARDIS-TOUCH Wxx finden Sie die Datei: "SipLog.txt"
- Diese Datei senden Sie inkl. Fehlerbeschreibung und Reproduktionsweg an den Support.

Eindeutige ID: #1052 Verfasser: Tech. Support Letzte Änderung: 2024-01-19 11:30